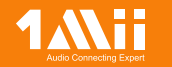

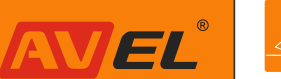

Комплектация

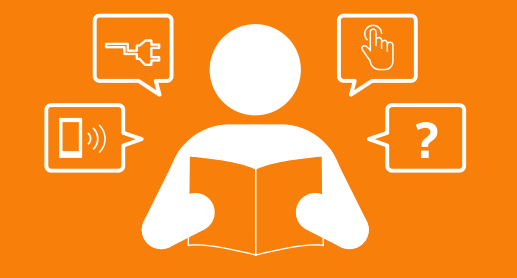

Двухканальный Bluetooth адаптер<br>ML300

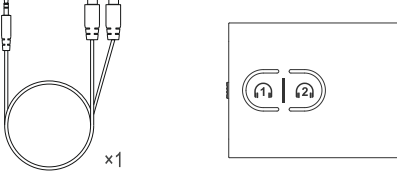

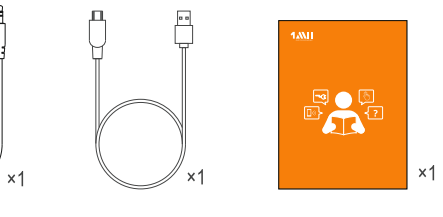

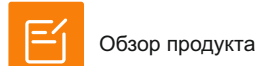

# ).∥.. ⊓орт питания DC 5V ∬ ⊙<del>∦</del>⊹ Мини Джек 3.5мм :............. Кнопка соединения #1 ................... Кнопка соелинения #

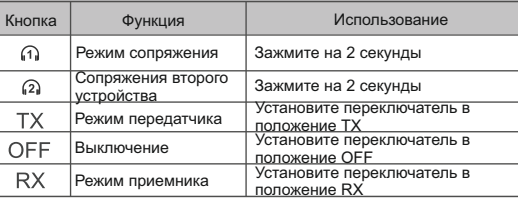

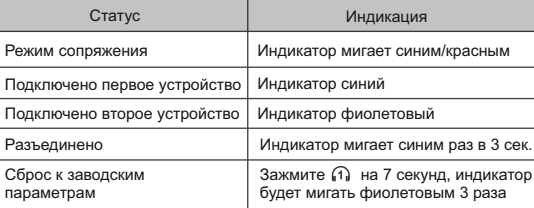

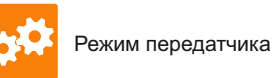

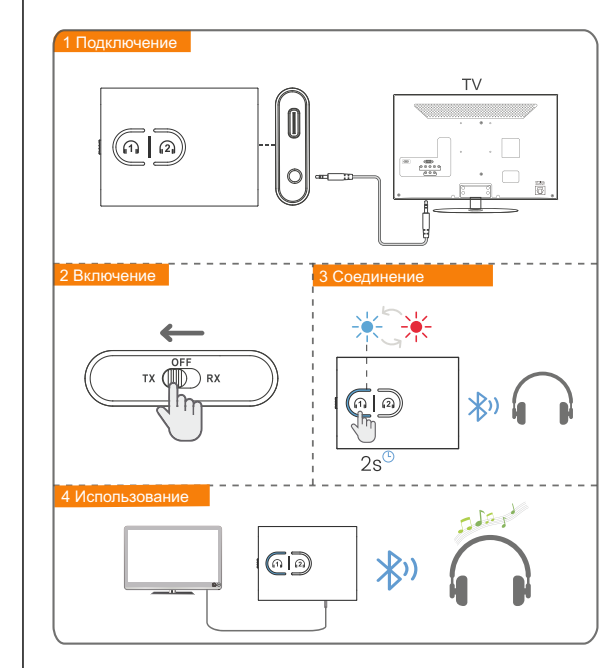

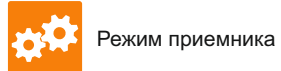

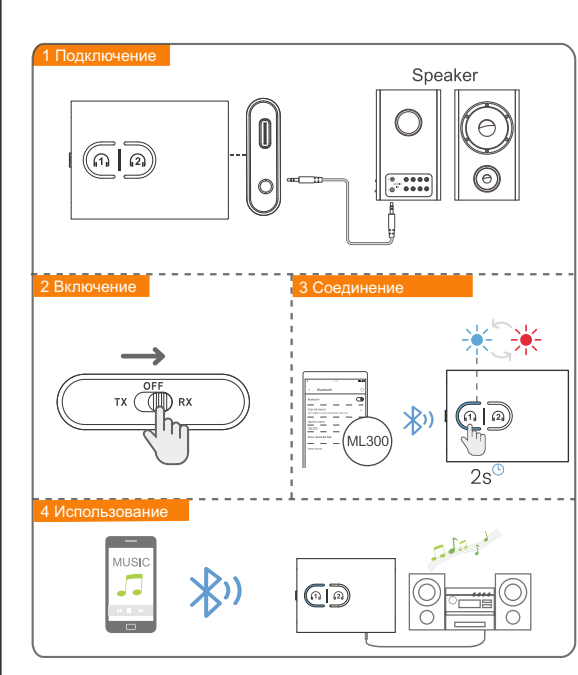

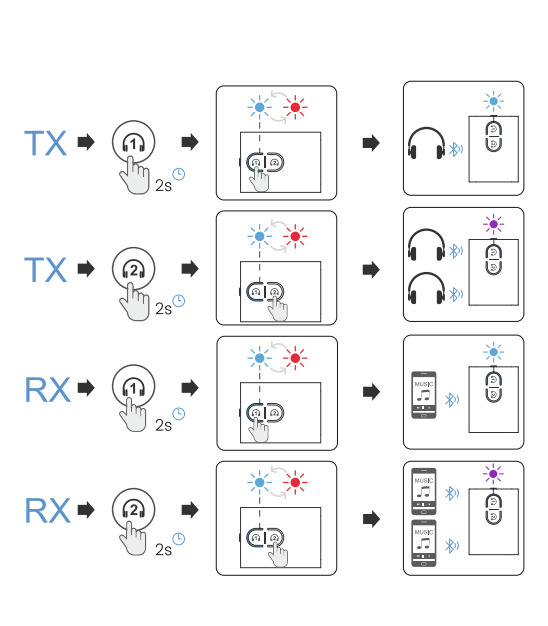

the contract of the con-

Функции управления

• Функции управления

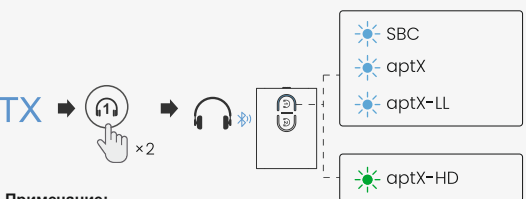

#### Примечаниє

1. Конкретный формат должен поддерживаться принимающим **УСТРОЙСТВОМ** 

2. Если ваши устройства Bluetooth не поддерживают aptX-HD. индикатор не будет гореть зеленым

3. ML300 выберет наиболее продвинутый режим кодирования в соответствии с режимом, поддерживаемым вашим устройством  $aptX-LL > aptX > SBC$ 

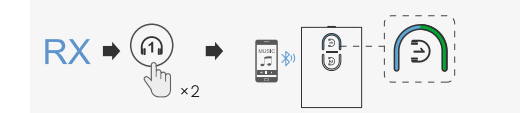

#### Примечани

В режиме RX, если происходит задержка звука, пожалуйста, дваждь щелкните по кнопке (1), чтобы улучшить качество звука.

## Режим ТХ:

аулиокабеля 3.5 мм.

2. Сдвиньте переключатель режимов в сторону ТХ, нажмите и удерживайт кнопку Поколо 2 секунд, чтобы перейти в режим сопряжения (Светодиод мигает красным и синим)

3. Переведите подключаемое устройство в режим сопряжения и дождитесь успешного завершения сопряжения. (Индикатор состояния синий)

### Режим RX:

1. Подключите ML300 к усилителю или динамикам с помощью аудиокабеля 3.5 мм.

2. Сдвиньте переключатель режимов в сторону RX, нажмите и удерживай кнопку (1) около 2 секунд, чтобы перейти в режим сопряжения (Светодиод мигает красным и синим)

3. Включите Bluetooth на телефоне или другом устройстве и выполните сопряжение с устройством ML300. (Индикатор состояния синий)

#### Как выполнить сопряжение со вторым устройством

кнопку (2) в течение 2 секунд, пока светодиод не начнет мигать красным и синим

2. Переведите второе устройство в режим сопряжения и дождитесь успешного завершения сопряжения. (Индикатор состояния фиолетовый)

## Способ зарядки

- Когда устройство заряжается в выключенном режиме, индикатор будет постоянно гореть красным, а когда оно будет полностью заряжено. индикатор погаснет.

- Когда устройство заряжается в режимах RX/TX, индикатор не отображае статус зарядки.

## Как сбросить устройство

Если ML300 не удается подключить или он работает неправильно. пожалуйста, воспользуйтесь следующими способами сброса устройства Нажмите и удерживайте кнопку (1) около 7 секунд, пока светодиод не начнет мигать фиолетовым 3 раза, после чего устройство перезагруз и очистит список сопряженных устройств, а заводские настройки будут успешно восстановлены